## **Installazioni sonore in realtà aumentata per il bicentenario di Giuseppe Verdi**

## **"Muri e divisioni"**

La realtà aumentata è un arricchimento della percezione umana, attraverso informazioni o mezzi elettronici che superano la percezione dei cinque sensi. Questo tipo di esperienza permette di rivelare elementi non immediatamente visibili.

La realtà aumentata è attivabile attraverso un dispositivo mobile e un'applicazione gratuita.

Muri e divisioni AR è uno dei percorsi possibili all'interno della Galleria. Il fine è celebrare il bicentenario della nascita di Giuseppe Verdi attraverso un'amplificazione sonora dell'ambiente espositivo.

Sono due percorsi musicali (Dio di Giuda, S'appressan gl'istanti e Va pensiero dal Nabucco, Di quella pira, Tacea la notte placida, Terzetto Anima mia! e Stride la vampa dal Trovatore) che accrescano sette delle opere in mostra, ovvero i quadri degli artisti: S. Breccia, H. Chavar, Dorian X, G. Gattari, L. Simoncini, M. Temperini e Tomas.

L'esperienza di realtà aumentata è stata ideata e realizzata da Giuliana Guazzaroni (AR researcher) e Mirco Compagno (AR technoscientific researcher) per Adam.

> Info: arxlab@gmail.com www.elearningoddess.net http://invirtual01.tumblr.com/ http://www.scoop.it/t/augmented-world http://www.youtube.com/user/invirtual01

## **Per attivare la realtà aumentata**

- 1 Andare su Play Store o Apple Store e scaricare l'App gratuita AURASMA
- 2 Lanciare AURASMA
- 3 Cliccare sulla A stilizzata in basso al centro
- 4 Cliccare sulla Lente d'Ingrandimento (SEARCH) in basso verso destra
- 5 Scrivere MURI E DIVISIONI e poi cliccare su CERCA
- 6 Appare il Canale MURI E DIVISIONI, cliccare per aprirlo
- 7 Cliccare su FOLLOWING in alto a destra
- 8 Cliccare sul quadratino di LIVE CAM
	- 9 Posizionare LIVE CAM sull'immagine nel retro del foglio, si attiverà la realtà aumentata

## **Buon divertimento!**

Google play

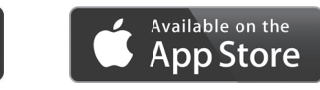

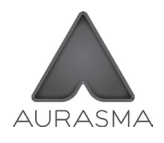

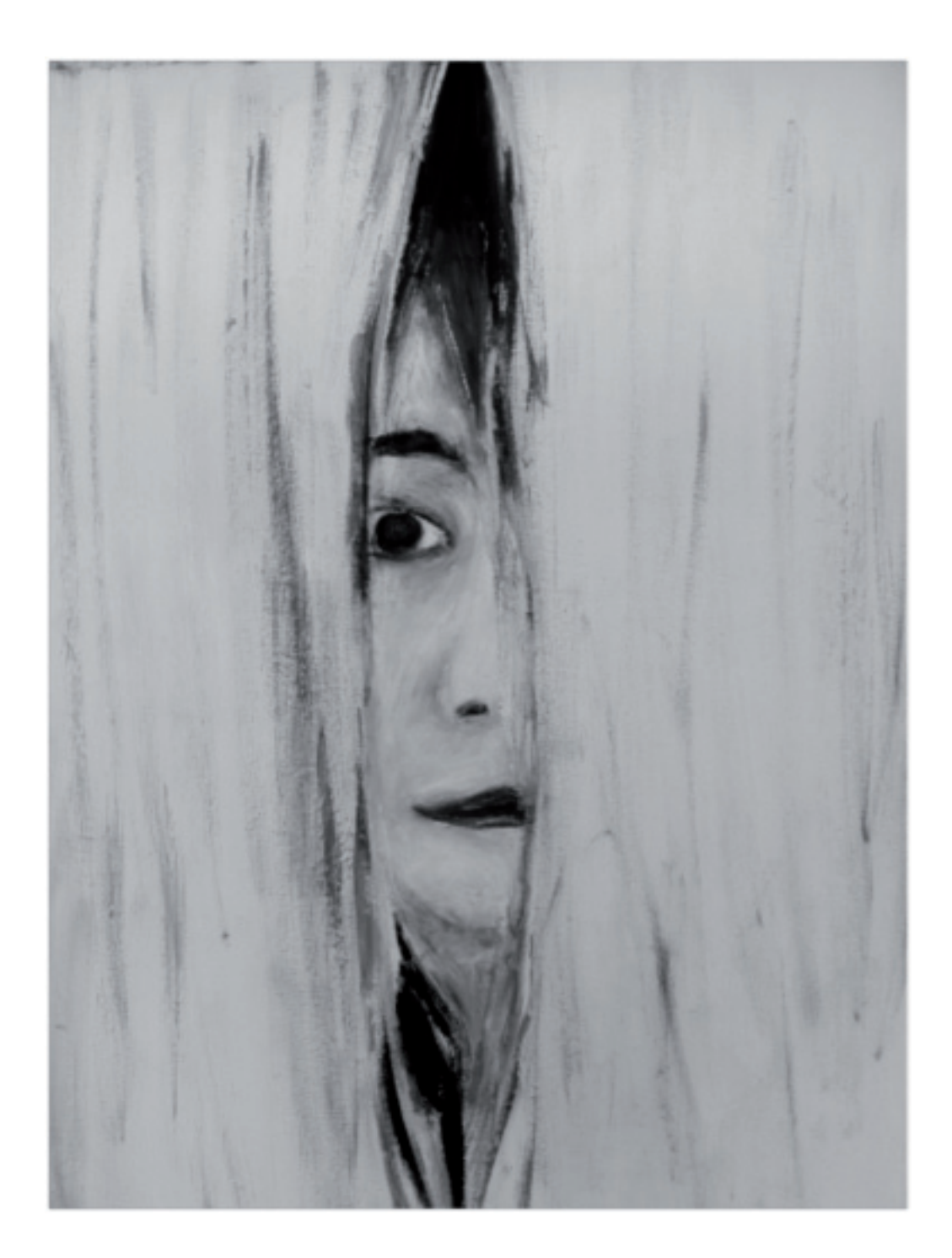